## Connecting the SMART boiler to the Internet

The SMART boiler is connected to the Internet in the 'WiFi' section of the 'Settings" submenu of the boiler's main menu. In this section, the WiFi access point name and password are specified, which are shown in Figures 1,*a* and 1,*b*. To do this, click the value of the corresponding field, which will open the keyboard shown in Figure 2. Use the keyboard to change the selected value and the name of your access point and enter the password. After entering, the boiler will automatically connect to the specified access point. The WiFi signal level is indicated by the corresponding symbol on the status panel, near the current time (Figure 1,*b*). Connecting to the Internet through a WiFi interface allows you to remotely change the boiler settings and monitor its condition through a mobile application or WEB interface, as well as update the software and receive the current value of the outdoor temperature.

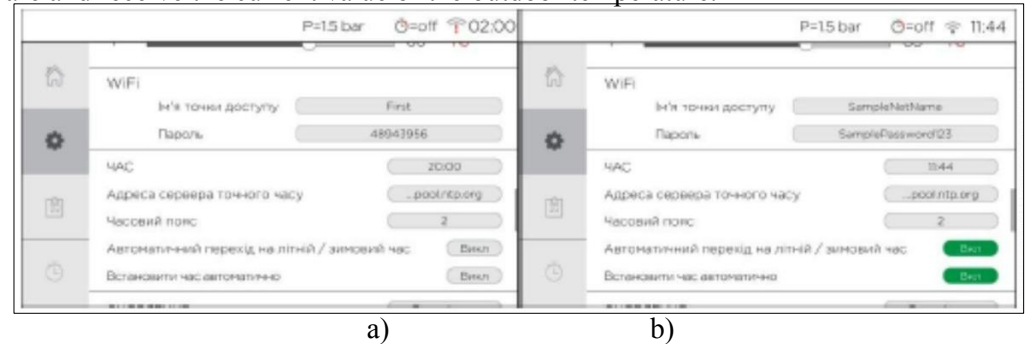

Figure 1 – 'WiFi' and 'TIME' sections: a) - default field values; b) — connected to a WiFi access point and activated the synchronization function with the exact time server

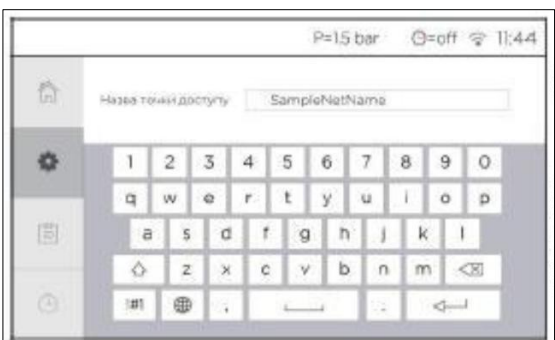

Figure 2 — 'Access Point Name', 'Password', 'TIME', 'Time Server Address', and 'Time Zone' field set keyboard

To remotely adjust the boiler, download the 'Tenko Smart' application from PlayStore or AppStore. After installing the application, launch it and enter the serial number of the boiler in the 'Login' and 'Password' fields and click 'Login'. After logging in to your account, you can remotely monitor the current state of the boiler, switch modes, change temperature, power, timer settings, etc.

It is also possible to control the boiler through the online WEB interface. To do this, open a browser, go to http://my.tenko.ua and, by analogy with the application, enter the serial number of the boiler in the 'Login' and 'Password' fields and click 'Login', having previously confirmed that you have read the terms of the agreement.

In addition to connecting the boiler to the router via WiFi, it is optionally possible to connect with a UTP (twisted pair) cable, for which you need to purchase a LAN module. Connecting the module to the boiler and to the network, as well as its settings, must be performed by a service engineer.